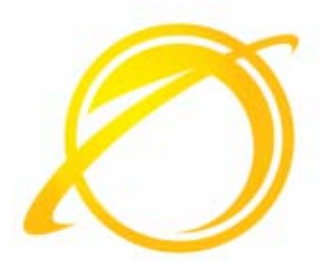

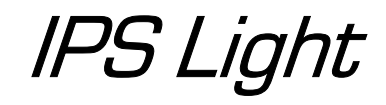

## Enhancements for May 2005

25 May 2005

Universal Postal Union International Bureau Weltpoststrasse, 4 CH-3000 BERN 15 SWITZERLAND This documentation and its associated software contain proprietary information of the Universal Postal Union (UPU); it is provided under a specific agreement with Postal Enterprises containing restrictions on use and disclosure and is also protected by copyright law. This document and its associated software are protected by international copyright law. No portion of this document may be copied without express written permission from the Postal Technology Centre (PTC). Reverse engineering of the software is prohibited. References in this publication to UPU products, applications, or services do not imply that the UPU intends to or can make these, or parts of, available in all countries or to all UPU members.

Any reference to a UPU product, application, or service is not intended to state or imply that only UPUʹs products, applications, or services may be used. Any functionally equivalent product, application, or service that does not infringe any of the UPUʹs intellectual property rights or other legally protected rights may be used instead. Evaluation and verification of operation in conjunction with other products, applications, or services, except those expressly designated by the UPU, are the Userʹs responsibility. The information in this document is subject to change. Formal notification of changes and periodic updates of this document shall be forwarded to Postal Enterprises.

International Postal System, POST\*Star, and POST\*Net are trademarks or trade names of the UPU. Windows, Windows Explorer, Windows NT Server, Windows NT Workstation, SQL Server, and SQL Enterprise Manager are trademarks of Microsoft Corporation.

Copyright © 1996-2005 Universal Postal Union. All rights reserved.

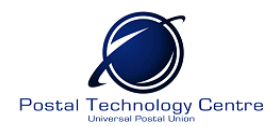

# *Summary of IPS Light enhancements for May 2005*

#### *Substitute delivery bill*

It is now possible to generate a substitute delivery bill for inbound receptacles. When the original delivery bill is missing from receptacles that you receive at the airmail facility (AMF) or an inbound domestic location, you can create a substitute delivery bill. The mail carriers use the substitute delivery bill for record-keeping. To generate a substitute delivery bill, click Reports → Manifest Reports → Create Manifest/DNL.

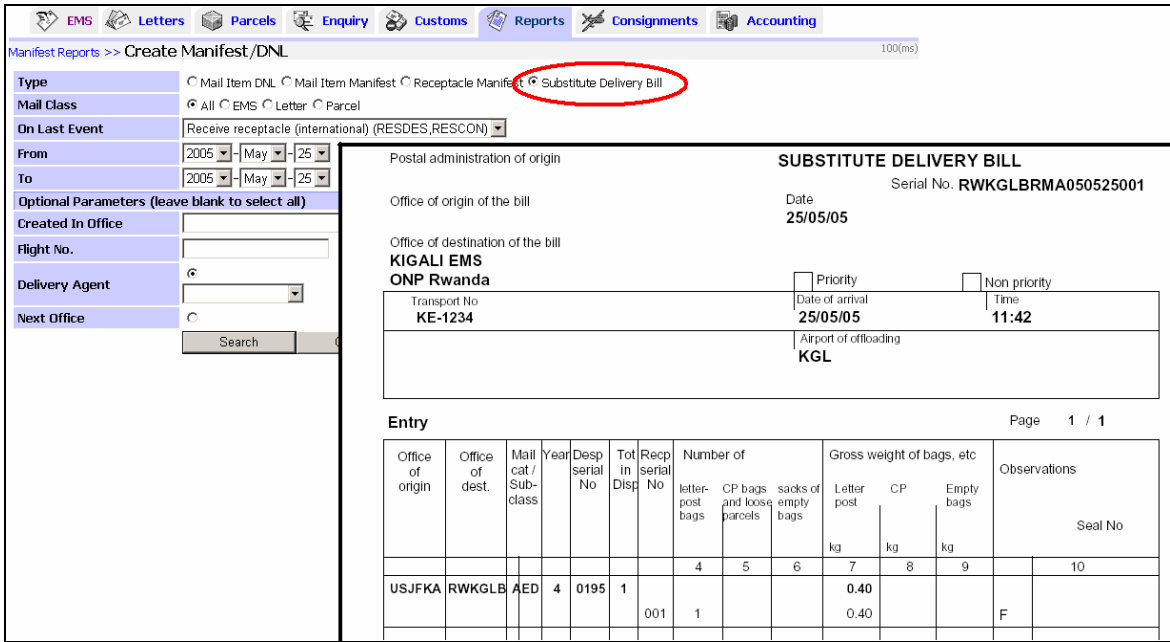

#### *Closing consignments*

A new **Close all** button has been added to facilitate the closing of multiple flights in the consignment handling screen. Simply click this button and IPS Light closes all consignments with closed despatches and prints out their CN38 forms.

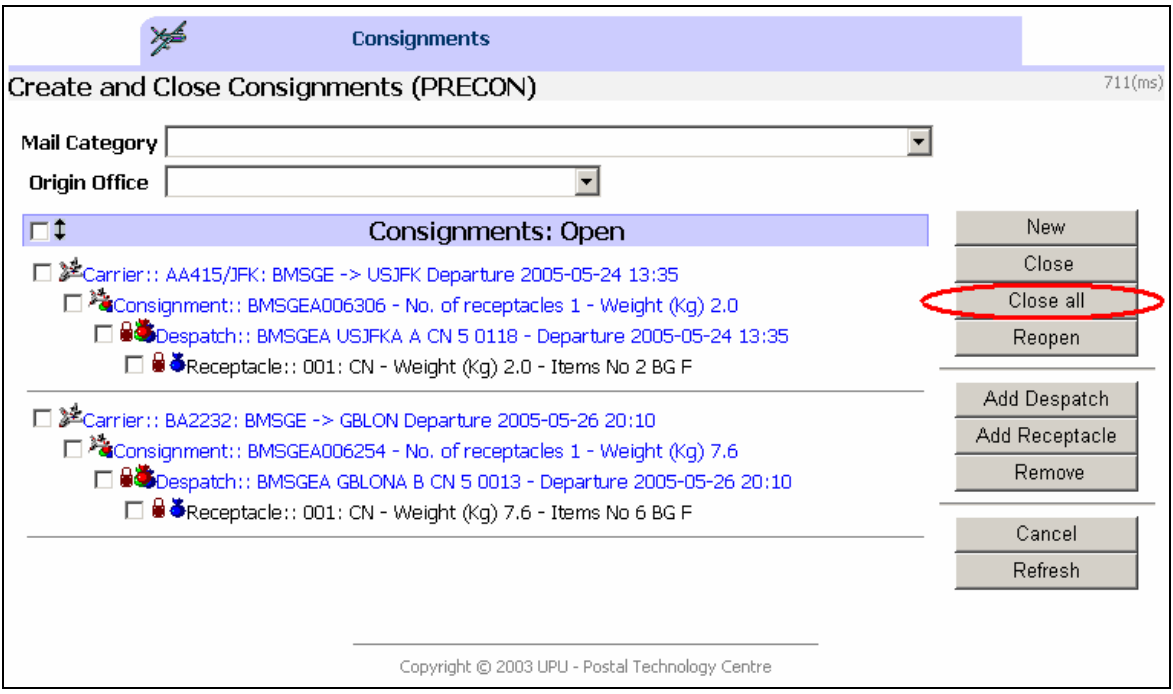

#### *Creating and closing despatches*

IPS Light reduces the number of steps needed to create new dispatches by first displaying the ten most frequently used destination offices. To set a new destination office, simply select the destination country, and then select the required office.

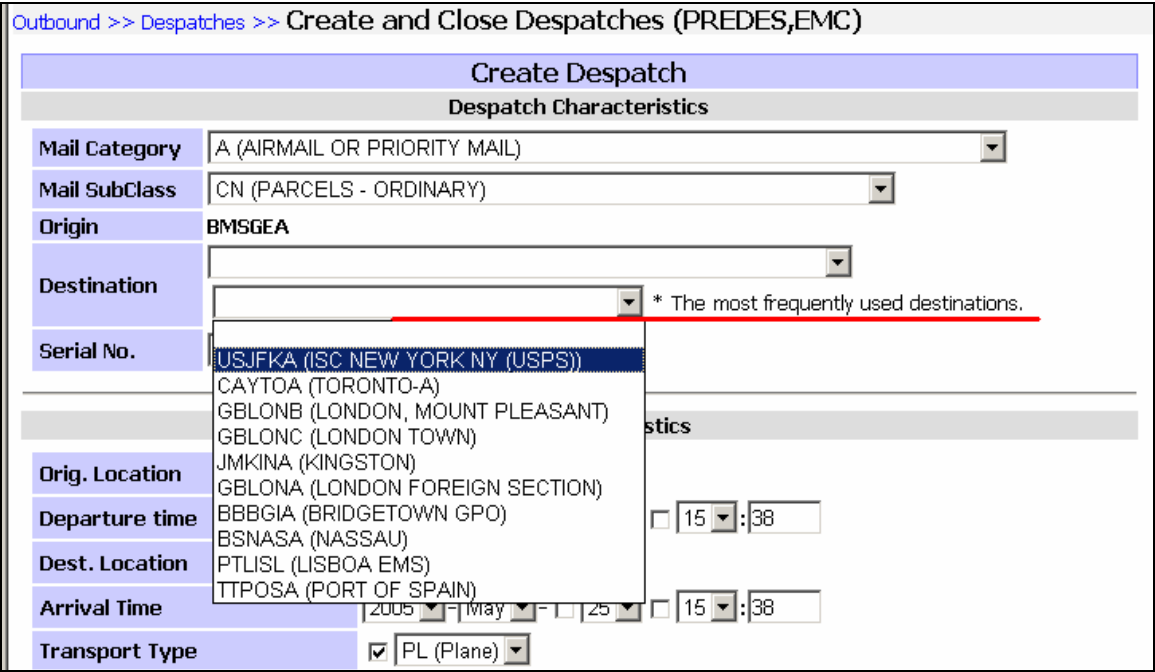

#### *ID enquiry for pre-advised items*

The ID enquiry screen searches for pre-advised item events (items which have not yet arrived in the country of destination but for which EDI messages have been received).

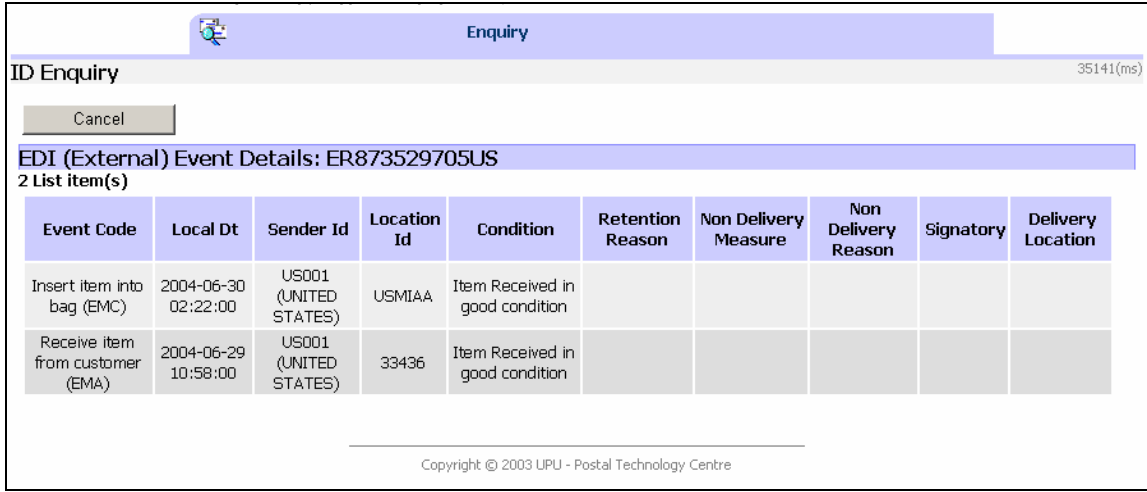

#### *Sender and recipient details*

When you receive an outbound item over the counter or record recipient details for an inbound item, it is no longer necessary to enter the origin and destination countries. The application automatically obtains the country information from the origin and destination countries of the items.

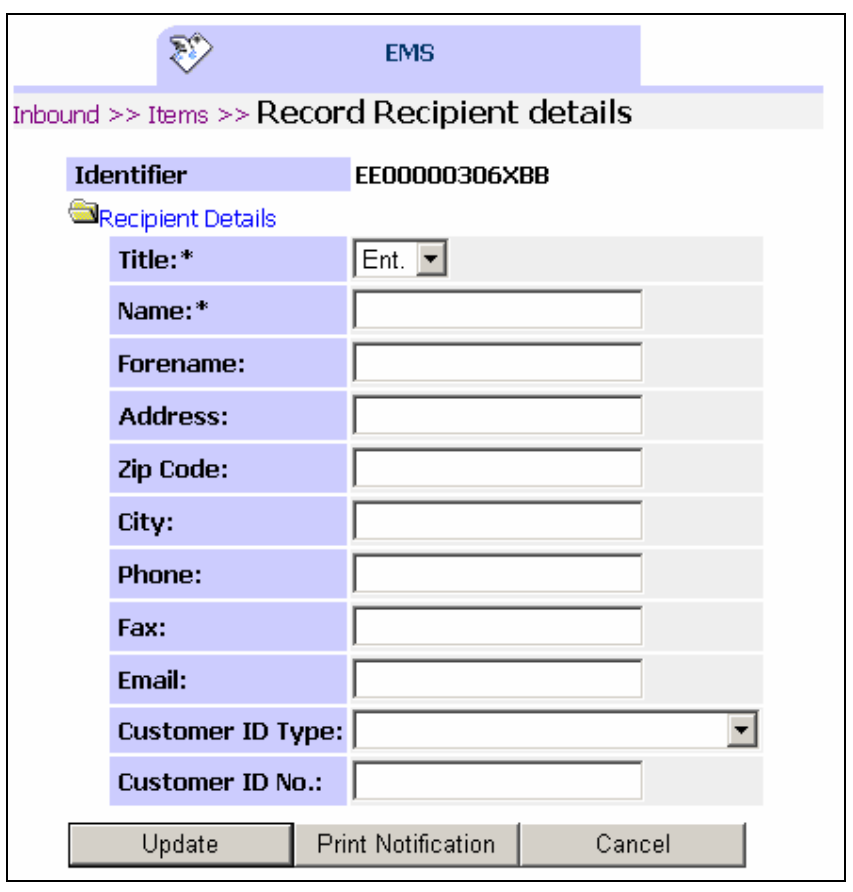

### *Capturing weights*

When you receive items from the customer over the counter, you can now also capture the weight of the item.

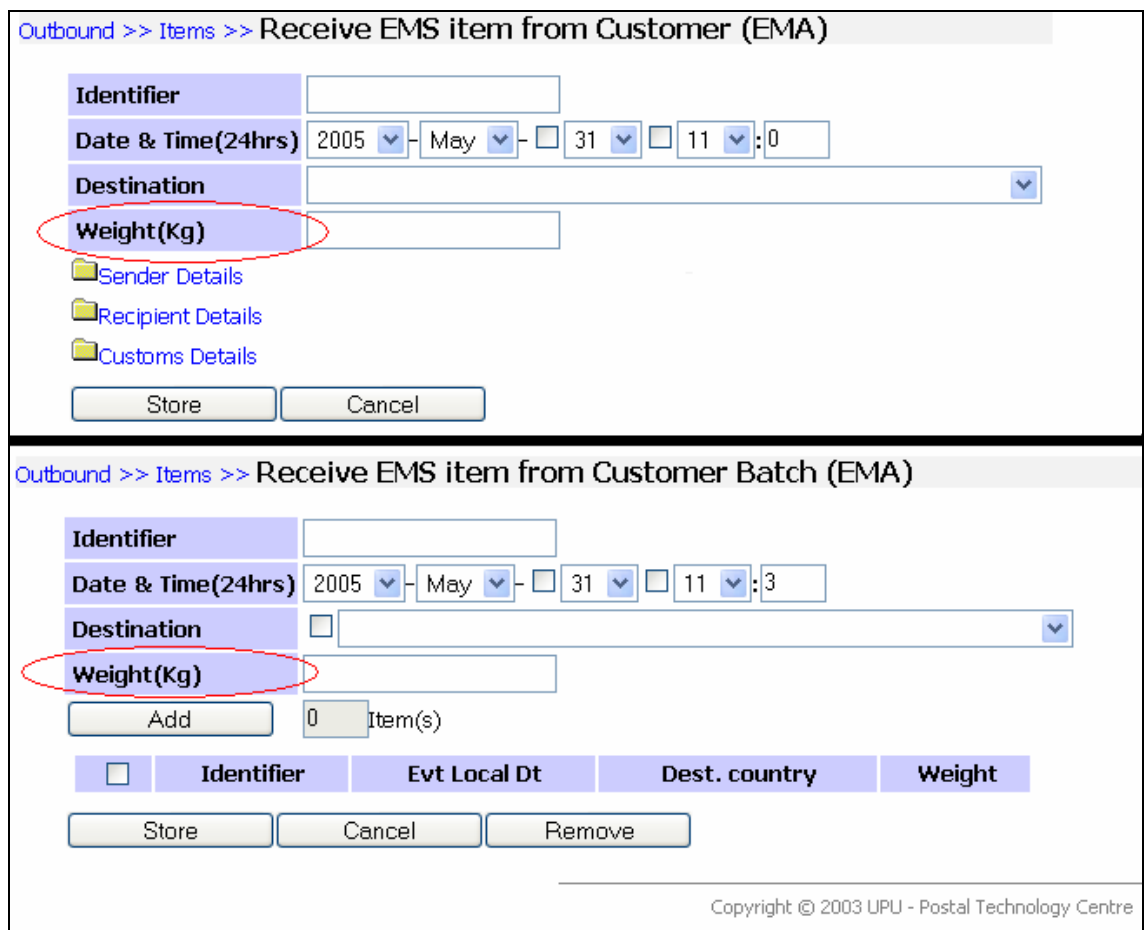